# *La BIOS*

La BIOS realmente no es sino un programa que se encarga de dar soporte para manejar ciertos dispositivos denominados de entrada-salida (*Input-Output*). Físicamente se localiza en un chip que suele tener forma rectangular, como el de la imagen.

Además, la BIOS conserva ciertos parámetros como el tipo de disco duro, la fecha y hora del sistema, etc., los cuales guarda en una memoria del tipo CMOS, de muy bajo consumo y que es mantenida con una [pila](#page-10-0) cuando el ordenador está desconectado.

Las BIOS pueden actualizarse bien mediante la extracción y sustitución del chip (método muy delicado) o bien mediante software, aunque sólo en el caso de las llamadas Flash-BIOS.

### *Configuración básica de La BIOS*

¿Ya ha copiado la configuración actual de su BIOS en unos folios? ¿Y a qué espera? En fin... bajo el nombre de *Standard CMOS Setup* o similar, se suele englobar la puesta al día de la fecha y hora del sistema, así como la configuración de discos duros y disqueteras. La pantalla de manejo suele ser similar a ésta:

> ROM PCI/ISA BIOS (2A4IBS29) STANDARD CMOS SETUP AWARD SOFTWARE, INC.

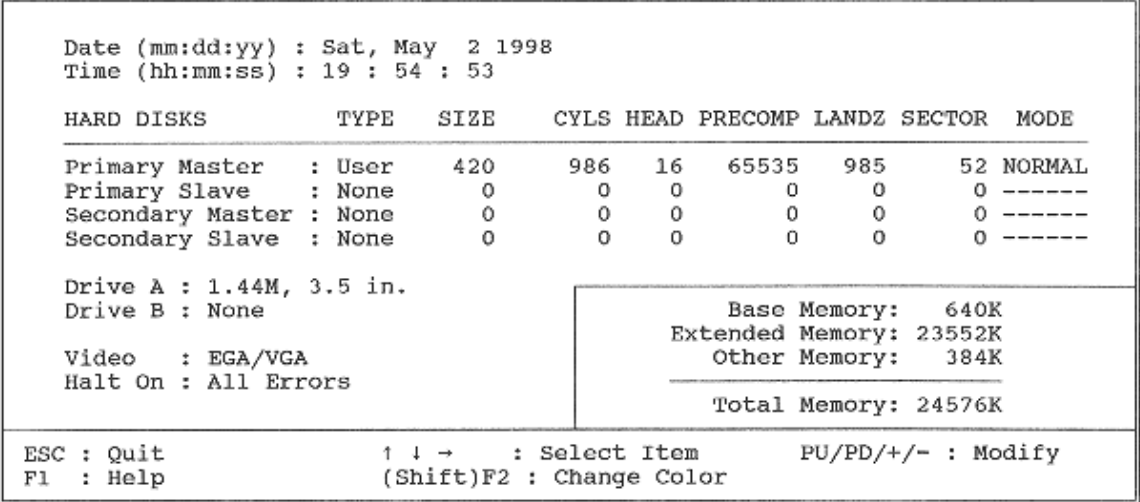

Para cambiar la fecha y hora se debe introducir sobre ella la nueva fecha, bien mediante el teclado, el ratón, los cursores o las teclas de avance y retroceso de página. Practique un poco con ello, así estará preparado para cuando vaya a cambiar algo más crítico.

El tipo de disquetera y pantalla es también sencillo de entender y manejar. Salvo casos prehistóricos la pantalla será VGA o bien EGA, y esto último ya es bastante raro; cuando dice "monocromo" suele referirse a pantallas MGA, ésas de fósforo blanco, verde o ámbar de hace más de diez años, no a las VGA de escala de grises modernas, téngalo en cuenta.

Lo más interesante y difícil está en la configuración de los discos duros. En general serán únicamente discos del tipo IDE (incluyendo los EIDE, Ata-4, Ultra-DMA y demás ampliaciones del estándar), en ningún caso SCSI (vaya, casi un pareado, SCSI se dice "esca-si") ni otros antiguos como MFM o ESDI, que se configuran de otras formas, por ejemplo mediante otra BIOS de la propia controladora SCSI.

En los casos antiguos (muchos 486 y anteriores) podremos dar valores sólo a dos discos duros, que se configuran como Maestro, *master*, el primero y Esclavo, *slave*, el segundo, del único canal IDE disponible. En los casos más modernos de controladoras EIDE podremos configurar hasta cuatro, en dos canales IDE, cada uno con su maestro y su esclavo.

Los campos a rellenar suelen ser:

- 9 **Tipo** (*Type*): o uno predefinido, o *Auto* para que calcule el ordenador los valores correctos, o *User* para introducir los valores a mano, o bien *None* para indicar que no hay ningún disco.
- $\checkmark$  **Tamaño** (*Size*): lo calcula el ordenador a partir de los datos que introducimos.
- 9 **Cilindros** (*Cylinders*): pues eso, cuántos son.
- 9 **Cabezas** (*Heads*): lo dicho, cuántas son.
- 9 **Precompensación de escritura** (*WritePrecomp*): un parámetro muy técnico, usado sobre todo en los discos antiguos. En los modernos suele ser cero.
- 9 **Zona de aparcado de las cabezas** (*LandZone*): otro tecnicismo, que modernamente suele ser cero o bien 65535 (que en realidad significa cero).
- 9 **Sectores** (*Sectors*): pues eso, cuántos hay por cada pista.
- 9 **Modo de funcionamiento** (*Mode*): para discos *pequeños*, de menos de 528 MB, el modo *Normal*. Para discos de más de 528 MB (cualquiera moderno tiene 4 ó 5 veces esa capacidad), el modo *LBA* o bien el *Large*, menos usado y sólo recomendado si no funcionara el LBA. En muchos casos se permite la autodetección (opción *Auto*).

Por ejemplo, en la imagen aparece un disco de 420 MB, con 986 cilindros, 16 cabezas... y trabajando en modo Normal, puesto que no supera los 528 MB. Todos estos valores suelen venir en una pegatina adherida al disco duro, o bien se pueden hallar mediante la utilidad de autodetección de discos duros, que se ilustra más adelante.

En cualquier caso, generalmente existe más de una combinación de valores posible. Por cierto, los lectores de CD-ROM de tipo IDE no se suelen configurar en la BIOS; así, aunque realmente ocupan uno de los lugares (usualmente el maestro del segundo canal o el esclavo del primero) se debe dejar dichas casillas en blanco, eligiendo *None* o *Auto* como tipo.

# *Opciones de la BIOS*

O generalmente, en inglés, *BIOS Features*. Se trata de las diversas posibilidades que ofrece la BIOS para realizar ciertas tareas de una u otra forma, además de habilitar (*enable*) o deshabilitar (*disable*) algunas características. Las más importantes son:

9 **CPU Internal cache**: el habilitado o deshabilitado de la caché interna del microprocesador. **Debe habilitarse (poner en** *Enabled***) para cualquier chip con caché interna** (todos desde el 486). Si la deshabilitamos, podemos hacer que nuestro Pentium 75 vaya como un 386 rápido, lo cual no sirve para nada como no sea jugar a un juego muy antiguo que va demasiado rápido en nuestro ordenador.

- 9 **External Caché**: lo mismo pero con la caché externa o de segundo nivel. No tiene tanta trascendencia como la interna, pero influye bastante en el rendimiento.
- 9 **Quick Power On Self Test**: que el test de comprobación al arrancar se haga más rápido. Si estamos seguros de que todo funciona bien, merece la pena hacerlo para ganar unos cuantos segundos al arrancar.
- 9 **Boot Sequence**: para que el ordenador busque primero el sistema operativo en un disquete y luego en el disco duro si es "A,C" o al revés si es "C,A". Útil para arrancar o no desde disquetes, o en BIOS modernas incluso desde una unidad Zip o SuperDisk internas.
- $\checkmark$  **Swap Floppy Drive**: si tenemos dos disqueteras (A y B), las intercambia el orden temporalmente.
- $\checkmark$  Boot Up NumLock Status: para los que prefieran arrancar con el teclado numérico configurado como cursores en vez de cómo números.
- 9 **IDE HDD Block Mode**: un tipo de transferencia "por bloques" de la información del disco duro. Casi todos los discos duros de 100 MB en adelante lo soportan.

| CPU Internal Cache<br>External Cache<br>Quick Power On Self Test<br>Boot Sequence<br>Swap Floppy Drive<br>Boot Up NumLock Status<br>IDE HDD Block Mode<br>Gate A20 Option . Normal<br>Memory Parity Check : Disabled<br>Typematic Rate Setting : Disabled<br>Typematic Rate (Chars/Sec) : 6<br>Typematic Delay (Msec) : 250<br>Security Option : Setup<br>IDE Second Channel Control : Enabled<br>PCI/VGA Palette Snoop : Disabled | : Enabled<br>: Enabled<br>: Enabled<br>: A, C<br>: Disabled<br>: On<br>: Enabled | Video BIOS Shadow<br>: Enabled<br>C8000-CFFFF Shadow<br>: Disabled<br>D0000-D7FFF Shadow<br>: Disabled<br>D8000-DFFFF Shadow<br>: Disabled  |
|----------------------------------------------------------------------------------------------------|----------------------------------------------------------------------------------|----------------------------------------------------------------------------------------------------|
|                                                                                                    |                                                                                  | ESC : Quit $1 + 1$ : Select Item<br>F1<br>: Help PU/PD/+/- : Modify<br>F5.<br>: Old Values (Shift)F2 : Color<br>F7<br>: Load Setup Defaults |

ROM PCI/ISA BIOS (2A4IBS29) **BIOS FEATURES SETUP** AWARD SOFTWARE, INC.

**Gate A20 Option**: un tecnicismo de la RAM; mejor conectado.

- **Above 1 MB Memory Test**: por si queremos que verifique sólo el primer MB de RAM o toda (*above* = "por encima de"). Lo primero es más rápido pero menos seguro, evidentemente, aunque si no ha fallado nunca ¿por qué debería hacerlo ahora?
- **Memory Parity Check**: verifica el bit de paridad de la memoria RAM. Sólo debe usarse si la RAM es con paridad, lo que en la actualidad es muy raro, tanto en FPM como EDO o SDRAM. Las únicas memorias con paridad suelen estar en 486s o Pentium de marca, como algunos IBM.
- **Typematic Rate**: para fijar el número de caracteres por segundo que aparecen cuando pulsamos una tecla durante unos instantes sin soltarla. Sólo útil para maniáticos; alguna vez se dice que está para discapacitados, pero me temo que su utilidad en ese sentido es desgraciadamente muy escasa.
- **Numeric Processor**: para indicar al ordenador que existe un coprocesador matemático. Puesto que desde la aparición del 486 DX esto se da por supuesto, está en proceso de extinción.
- **Security Option**: aunque a veces viene en otro menú, esta opción permite elegir si queremos usar una contraseña o **password** cada vez que arranquemos el equipo (*System*), sólo para modificar la BIOS (*Setup* o *BIOS*) o bien nunca (*Disabled*).
- **IDE Second Channel Option**: indica si vamos a usar o no el segundo canal IDE (sólo en controladoras EIDE, claro), en cuyo caso le reserva una IRQ, generalmente la 15.
- **PCI/VGA Palette Snoop**: esto es demasiado complejo y arriesgado para atreverme a liarle, aunque si quiere una respuesta le diré que se suele utilizar cuando tenemos dos tarjetas de vídeo (o una tarjeta añadida sintonizadora de televisión) y los colores no aparecen correctamente. Remítase al manual de su tarjeta gráfica para ver si debe habilitarlo.
- **Video Bios ROM Shadow**: si se habilita, copiará la BIOS de la tarjeta gráfica desde la lenta ROM en la que está a la rápida RAM del sistema, lo que acelera el rendimiento. Suele estar habilitada sin dar problemas, salvo quizá en Linux.
- **(Adaptor) ROM Shadow**: lo mismo pero para otras zonas de la BIOS. En este caso se suelen deshabilitar, para evitar problemas innecesarios, aunque puede probar y ver si aumenta la velocidad.

# *Configuración avanzada y del Chipset*

Son parámetros que indican qué características del chipset deben habilitarse y cómo. Afecta habitualmente a la memoria RAM, a las cachés (interna y externa) y a veces al micro, a los buses ISA, Vesa, PCI y AGP y a otros dispositivos como los puertos serie y paralelo.

Este terreno puede ser algo peligroso, así que **apunte todo antes de cambiar nada**; lo más fácil es dejar las más opciones que pueda en *Auto*, aunque con eso puede que no saque el máximo de rendimiento. Y es que para ganar hay que sufrir...

> ROM PCI/ISA BIOS (2A4IBS29)<br>CHIPSET FEATURES SETUP AWARD SOFTWARE, INC.

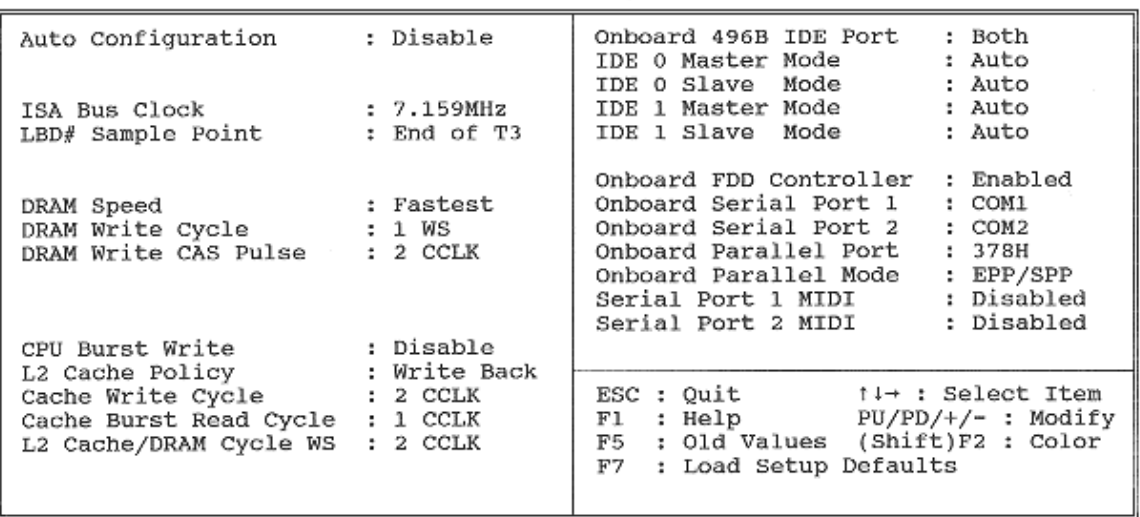

¾ **Auto Configuration**: pues eso, configuración automática; la tabla de salvación cuando no se consigue hacer a mano. Los valores que da tras una primera autoconfiguración pueden ser válidos como punto de partida, así que como siempre, apúntelos antes de modificarlos.

- ¾ **ISA Bus Clock**: la velocidad del bus ISA, que en teoría debe ser unos 8 MHz. A veces se introduce como una cifra en MHz y otras veces en función del bus del sistema (el PCLK), por ejemplo como 1/3 cuando éste es a 33 MHz, como en los 386 y 486 a 33 MHz o 486 a 66 y 100 (que van a 33 externamente). Cuanto más rápido sea el bus, mejor, pero no se pase: 10 ó 12 MHz ya está bien, más puede ser arriesgado y *se supone* que las tarjetas ISA no están preparadas para nada por encima de 8.
- ¾ **Velocidad de la RAM**: en esto existen múltiples formas de proceder. Evidentemente, cuanto mayor le indiquemos que es la velocidad de la RAM más rápido irá el sistema, pero en muchas ocasiones la RAM no es tan rápida o de calidad como sería deseable y la estabilidad del sistema se resiente, sobre todo al cargarlo de trabajo. Los valores que indican esta velocidad son los ciclos de acceso a RAM, los ciclos de espera (*Clock Cycles* o, a veces, *Wait States*) que el rápido microprocesador concede a la lenta RAM antes de mandarle o leer de ella la información.
- ¾ En casi todas las BIOS existen opciones para configurar automáticamente estos valores; en algunas BIOS basta con introducir la velocidad en nanosegundos de la memoria, así como su tipo (normal -FPM-, EDO o SDRAM); en otras se debe poner la cifra más baja en ciclos. Por ejemplo, una ráfaga habitual en lectura (*Read*) puede ser 7-3-3-3, y se suele solicitar ese 3 como valor de *DRAM Read Timing* o *DRAM Read Wait State* (o *Write* para escritura). Para EDO o FPM rápida ese 3 puede ser un 2 y para SDRAM suele ser un 1. El 7 puede ser menor, incluso un 5 si tenemos un buen chipset y memoria rápida. Otras veces se indica la velocidad de la memoria simplemente describiéndola como *Slowest, Slower, Faster* y *Fastest*, de menos a más **paradoxida**.
- ¾ Así que mire los valores por defecto y vaya subiéndolos (o bajándolos, si son ciclos de espera) de uno en uno, tras lo cual reinicie y observe el rendimiento y la estabilidad del ordenador. Pruebe con Windows 9x, NT o similar, así como con algún juego exigente (mismamente Quake), no con el viejo DOS, que lo soporta casi todo. En cuanto note inestabilidad, vuelva al valor anterior y ya está.
- ¾ **Ajustes de la caché**: similares a los de la RAM. Algunos consisten en modificar los tiempos de acceso, otros en modificar la forma de acceder a la caché. De cualquier forma, esto depende enteramente de las capacidades de la caché misma, así que juegue poco con estos valores. Para los arriesgados o curiosos, el modo *Write Back* es mejor que el *Write Thru* (o *Through*), aunque no puede usarse siempre.
- ¾ **Vídeo y System Cacheable (Shadow)**: como se comentó en el apartado de opciones de la BIOS, copiar la BIOS de la tarjeta de vídeo o del sistema de la lenta ROM a la rápida RAM o, en este caso, usar la caché para lo mismo. Se supone que debería aumentar el rendimiento, pero puede dar problemas con sistemas operativos de 32 bits modernos.
- ¾ **Manejo de dispositivos**: hoy en día los chipsets deben manejar las controladoras de dispositivos tales como discos duros, puertos serie, etc., que suelen estar incorporadas a la placa base. No lo explicaremos por ahora, puesto que muchas veces existe un menú dedicado en exclusiva a este apartado, denominado generalmente *Integrated Peripherals.*
- ¾ **Configuración por software de la CPU**: en la actualidad, bastantes placas base han dejado de lado el método clásico para configurar la CPU y han optado por soluciones *jumperless* (literalmente, "sin jumpers"), autodetectando los valores correctos de velocidad de bus, multiplicador y voltaje y/o permitiendo que el

usuario los seleccione mediante un sencillo menú en la BIOS. Como ejemplo tenemos el programa SoftMenu presente en las conocidas placas base Abit, entre ellas la BH6, que durante meses ha sido la placa de ensueño para los *overclockers*. Y es que aunque esta característica ahorra tiempo y complicaciones a cualquiera, donde se ve toda su potencia es cuando queremos ver hasta dónde podemos forzar nuestro micro... sin pasarnos y sabiendo que esto se supone que anula su garantía, ojo.

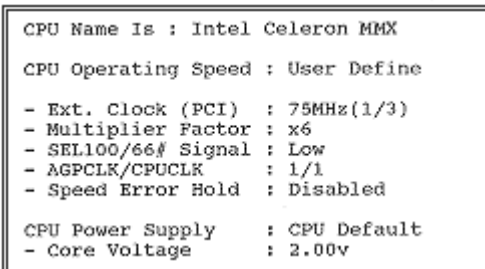

*Periféricos Integrados*

Las placas base modernas (desde las de los últimos 486) suelen tener integrados los chips controladores del disco duro, y en muchas ocasiones manejan también las disqueteras, los puertos serie y el puerto paralelo. Por ello, las BIOS tienen diversos apartados para manejar estos dispositivos, entre ellos:

- **Conexión o desconexión de dichas controladoras**: de especial importancia en el caso del segundo canal IDE, que en ocasiones está deshabilitado por defecto, y que deberemos habilitar para conectar más de dos dispositivos IDE (o bien uno lento y uno rápido sin mezclarlos en el mismo canal, lo que baja el rendimiento).
- **Modos de acceso a discos duros (PIO y/o UltraDMA)**: los discos modernos admiten 5 modos PIO, del más lento, el PIO-0 o no soporte de este tipo de acceso (en discos antiguos, de 100 MB o menos), hasta el más rápido, el modo PIO-4. Además, recientemente ha aparecido el modo UltraDMA, aún más rápido. Si la controladora está integrada en la placa base, aquí debe especificar esos datos. Búsquelos en el manual de su disco duro, en Internet en la página del fabricante o bien seleccione *Auto* y no se complique más.
- **Direcciones e interrupciones (IRQs) de los puertos**: bien sean los puertos serie o el paralelo. Resulta muy raro necesitar cambiar los valores por defecto, pero podría ser necesario para evitar conflictos con otros dispositivos que usen esos mismos valores.
- **Tipo de puerto paralelo**: el antiguo estándar de puerto paralelo se ha quedado un tanto anticuado hoy en día, sobre todo si lo que queremos conectar no es una impresora sino un escáner o una unidad Zip; por ello, se suele poder seleccionar otras posibilidades más avanzadas como ECP o EPP. Busque en el manual del periférico para saber qué modo debe escoger.
- **Control del puerto de infrarrojos**: aunque muy pocas placas base incluyen los adaptadores y cables necesarios, modernamente casi todas traen los conectores para instalar un puerto de infrarrojos en su sistema. Generalmente deberá habilitarse y seleccionar su tipo, dirección de memoria, IRQ y si debe redireccionar la información de COM2 a este puerto.

# *Administración de Energía*

En este menú, relativamente reciente (no se implantó hasta bien entrada la época de los 486), es donde se configuran las características de ahorro de energía del ordenador.

Esto puede ser algo totalmente superfluo, por ejemplo si vamos a usar el ordenador de forma continuada al máximo de potencia, o bien algo fundamental, como ocurre en ordenadores portátiles o sencillamente si tenemos la mala costumbre de encender el ordenador al llegar a la oficina y no apagarlo hasta la hora de salir, tanto si lo vamos a usar como si no.

- **Power Management**: literalmente, administración de energía. Es donde se selecciona si queremos habilitar el ahorro de energía y de qué forma; generalmente se ofrecen *Disable* (deshabilitado), *User define* (definido por el usuario) y algunas opciones predeterminadas para un ahorro mínimo o máximo.
- **PM Control by APM**: una opción muy importante; determina si el control de energía deberá hacerse según el estándar APM (*Advanced Power Management*, administración avanzada de energía), lo que entre otras cosas permite que Windows sea capaz de suspender el equipo a voluntad o, si utilizamos una fuente **ATX**, que el sistema efectivamente se apague al pulsar "Apagar el sistema" en el menú Inicio.
- **Video Off Method**: ofrece diversas opciones para reducir el consumo del sistema de vídeo, de las cuales la más interesante es **DPMS**, aunque no todos los monitores y tarjetas gráficas la soportan; lea el manual de estos aparatos para estar seguro, aunque si son modernos y de cierta calidad es muy probable que la incorporen. La opción *Blank Screen* es simplemente un salvapantallas negro, lo que puede ser útil en DOS.

ROM PCI/ISA BIOS (2A4IBS29) POWER MANAGEMENT SETUP<br>AWARD SOFTWARE, INC.

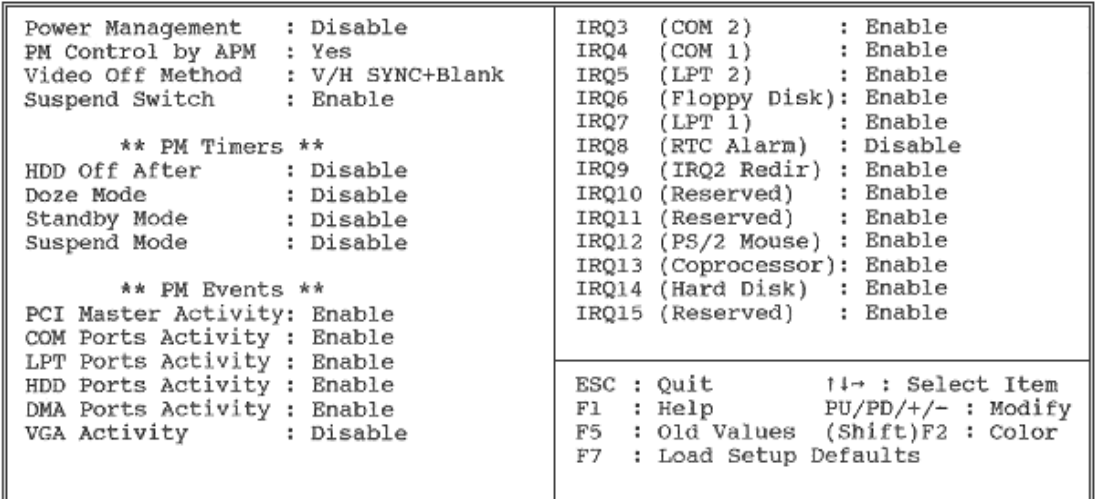

**PM Timers**: para controlar el tiempo que debe permanecer inactivo el ordenador (*System*) o el disco duro (*HDD*) antes de que se active el ahorro de energía. Existen 3 grados de ahorro de energía:

**Doze**: reduce la velocidad de la CPU (el microprocesador).

**Standby**: reduce la actividad de todo el ordenador.

**Suspend**: reduce al mínimo la actividad del ordenador; sólo debe utilizarse con CPUs tipo SL, como son la mayoría de los 486 rápidos y superiores.

**PM Events**: una larga serie de eventos o sucesos que deben ser controlados para saber si el ordenador está inactivo o trabajando. Es habitual no controlar (*Disable*) la actividad de la IRQ8 (reloj de la BIOS), ya que rara vez se la puede considerar como totalmente inactiva. **CPU Fan Off in Suspend**: si el ventilador de la CPU va conectado a la placa base, lo apaga cuando el equipo está en suspenso, ya que en ese momento la CPU está prácticamente parada. **Modem Wake Up**: activa el equipo cuando se detecta una llamada entrante en el módem. Necesita que el módem soporte esta característica y que esté conectado a la placa base mediante un cable especial. **LAN Wake Up**: igual que la anterior, pero para la tarjeta de red. También necesita estar conectado a la placa base mediante un cable.

### *Configuración de PNP y slots PCI*

Un menú lleno de opciones complicadas (en esta página pocas no lo son), de la clase que sería deseable no tener que alterar nunca; ése es mi consejo, escoja *Auto* todas las veces que pueda, pero si tiene algún conflicto entre dispositivos (misma IRQ, sobre todo)... Probablemente se pregunte qué tiene que ver PNP con PCI; pues bien, la gran mayoría de dispositivos PCI soportan PNP, a diferencia de las tarjetas ISA, mucho más problemáticas. Por eso, si su placa no tiene slots PCI (como las primeras para 486), no se extrañe si este menú no aparece.

Ah, para el que no lo conozca, el *Plug&Play*, *PNP* o *P&P*, es una tecnología que facilita la conexión de dispositivos, ya que se supone que basta con *enchufar y listo*. Claro que no todos los dispositivos son PNP ni es una tecnología perfecta, si fuera así este menú no existiría...

- **PNP OS Installed**: informa al sistema de si hay *un sistema operativo PNP instalado*, es decir, uno que soporta *Plug&Play*, como Windows 95 (o eso dicen que hace...), en cuyo caso pasa a éste el control de los dispositivos PNP. De cualquier forma, muchas veces lo que esta casilla indique no afecta al correcto funcionamiento del sistema.
- **Resources Controlled by**: pues eso, recursos controlados bien manual, bien automáticamente. De nuevo, muchas veces es indiferente una u otra opción... siempre que no haya problemas, claro.
- **IRQx/DMAx assigned to**: una lista de las interrupciones (IRQs) y canales DMA que podemos asignar manualmente, bien a tarjetas **PCI/ISA PnP** (compatibles con PNP), bien a tarjetas **Legacy ISA** (tarjetas ISA no PNP, que son las más conflictivas). Necesitaremos conocer los valores de IRQ y/o DMA a reservar, que vendrán en la documentación del dispositivo *problemático*.
- **PCI IDE IRQ Map to**: algo que muy probablemente no necesite cambiar nunca, ya que sólo afecta a controladoras IDE no integradas en la placa base, sino en forma de tarjeta, que no sean PNP.
- **Assign IRQ to USB**: pues eso, si el puerto USB debe tener una interrupción asignada o no. Si no tiene ningún dispositivo USB conectado (¿y quién los tiene hoy en día?) puede liberar esa IRQ para otros usos; suele ser la misma interrupción que para uno de los slots PCI o ISA.

# *Autoconfiguración de la BIOS*

Este apartado comprende diversas opciones que se proporcionan para facilitar la configuración de la BIOS, de las cuales las más comunes son:

- **LOAD BIOS DEFAULTS**: carga una serie de valores por defecto con poca o nula optimización, generalmente útiles para volver a una posición de partida segura y resolver problemas observados al arrancar.
- **LOAD SYSTEM DEFAULTS**: una opción cuyos efectos varían de unas BIOS a otras. En unos casos carga unos valores por defecto seguros (como *LOAD BIOS DEFAULTS*), en otros carga unos valores ya optimizados para conseguir un rendimiento adecuado, o incluso puede servir para cargar la última serie de valores guardados por el usuario.
- **LOAD TURBO DEFAULTS**: carga los valores que estima óptimos para incrementar el rendimiento.

En cualquier caso, debe tenerse en cuenta que los cambios no suelen ser guardados automáticamente, sino que deben confirmarse al salir de la BIOS.

# *Otras utilidades*

### *Autodetección de discos duros IDE*

Esta opción permite detectar los discos duros que están conectados al sistema, así como su configuración. Resulta muy útil para simplificar la tarea de instalar un disco nuevo, así como cuando los datos del disco no están completos o no parecen funcionar en nuestra BIOS.

ROM PCI/ISA BIOS (2A4IBS29)

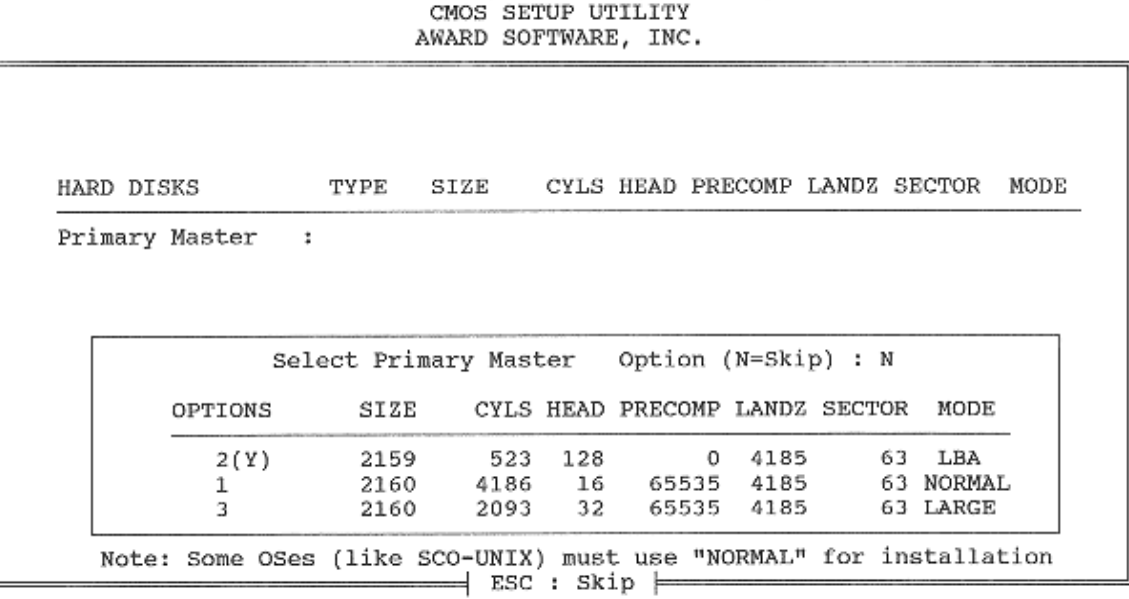

Su uso es sencillísimo: se entra en este menú y se va detectando cada uno de los cuatro posibles dispositivos IDE. Apunte las opciones que le aparezcan y pruebe a usarlas; recuerde usar el modo LBA para discos de más de 528 MB.

Tenga en cuenta que muchas veces sólo por entrar en esta utilidad se alteran automáticamente los valores de configuración del disco, así que después de salir de ella compruebe si los cambios corresponden a los que quería realizar.

#### *Control por password*

Es decir, por una clave de acceso en forma de palabra secreta que sólo conozca usted. Tenga en cuenta que si la olvida se verá en graves problemas, hasta el punto de tener que borrar toda la BIOS para poder volver a usar el ordenador, así que apúntela en algún lugar seguro.

Se suele poder seleccionar, bien en un menú específico o en las *BIOS Features*, entre tener que introducir la clave cada vez que se arranca el ordenador o sólo cuando se van a cambiar datos de la BIOS. Lo primero es el método ideal para seguridad, y además es gratis; lo segundo es útil cuando gente inexperta pero *manazas* tiene acceso al ordenador (por ejemplo, su sobrinito el *tocalotodo*).

#### *Formateo de disco duro a bajo nivel*

O, en inglés, *HDD Low Level Format*. Se trata de un formateo mucho más intenso que el normal; no sólo elimina los datos, sino que reorganiza la propia estructura del disco. Generalmente sólo debe usarse cuando el disco está fallando muy a menudo o ha sido infectado por un virus tremendamente resistente, y aun así no resulta recomendable.

Si será duro, que realizarlo ¡suele ser motivo de pérdida de la garantía del disco duro! En fin, si se atreve, ármese con los datos de configuración del disco (cilindros, cabezas...) y rece por no tener que interrumpirlo por nada del mundo, cortes de luz incluidos.

#### *Antivirus*

No, no crea que con esta opción podrá ahorrarse el comprar uno de esos programas antivirus tan tristemente necesarios en los PC. En realidad, lo único que suele hacer esta opción (que en ocasiones tiene un menú propio y en otras se engloba bajo el *Standard Setup*, tal vez con el nombre de **Virus Warning**) es no permitir que se escriba sobre la tabla de particiones o el sector de arranque del disco duro, bien sólo durante el arranque o en cualquier momento, dependiendo del modelo concreto de BIOS.

La idea es impedir que un virus destroce el disco duro sin darle oportunidad a cargar un disquete de arranque con un antivirus para *desinfectar* el sistema; no impedirá la infección, pero es una medida más de seguridad y gratis. Por cierto, puede ser necesario deshabilitar esta opción durante la instalación del sistema operativo o al formatear el disco duro, no sea que la BIOS crea que se trata de un *ataque viral*.

# *Salir de la BIOS*

<span id="page-10-0"></span>Pues es sencillo, pero revisémoslo para los que no entiendan inglés en absoluto. Generalmente existen dos opciones:

- **Save and Exit Setup**: o bien *Write to CMOS and Exit* o algo similar; pues eso, grabar los cambios y salir, con lo cual se reinicia el equipo. Debería pedirle confirmación, en forma de "*Y/N?*" (*Yes* o *No*).
- **Exit Without Saving**: o *Do Not Write to CMOS and Exit* o *Discard Changes and Exit* o similar; lo contrario, salir sin grabar los cambios. También debería pedir confirmación.

### *La BIOS y la pila*

Como dijimos, la pila conserva los datos de la BIOS cuando el ordenador está apagado. Dura mucho (unos tres años de media), pero al final se agota. Para cambiarla, apunte todos los datos de la BIOS, desconecte todo y sustitúyala por una igual, o bien por un paquete externo de baterías que se conectan a un *jumper* (un microinterruptor) de la placa base; ambas cosas las debería encontrar en tiendas de electrónica.

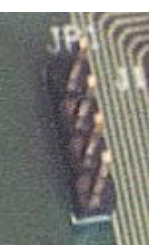

Después conecte todo, arranque el ordenador, entre en la BIOS y reintroduzca todos los datos, ya que se habrán borrado. ¿Se imagina si no tuviera una copia escrita qué aventura? A mí me pasó hace años, y no me quedó más remedio que aprender sobre BIOS... bueno, no hay mal que por bien no venga.